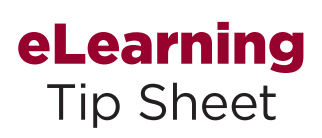

These eLearning resources are a great way to learn the new HR/Payroll system.

This is on-demand training where you control the pace and content. With three different learning modes, you can sit back and watch the system in action, or try it out in a simulated environment, or print a job aid. The eLearning screens are easy to follow, but here are quick tips to get you started:

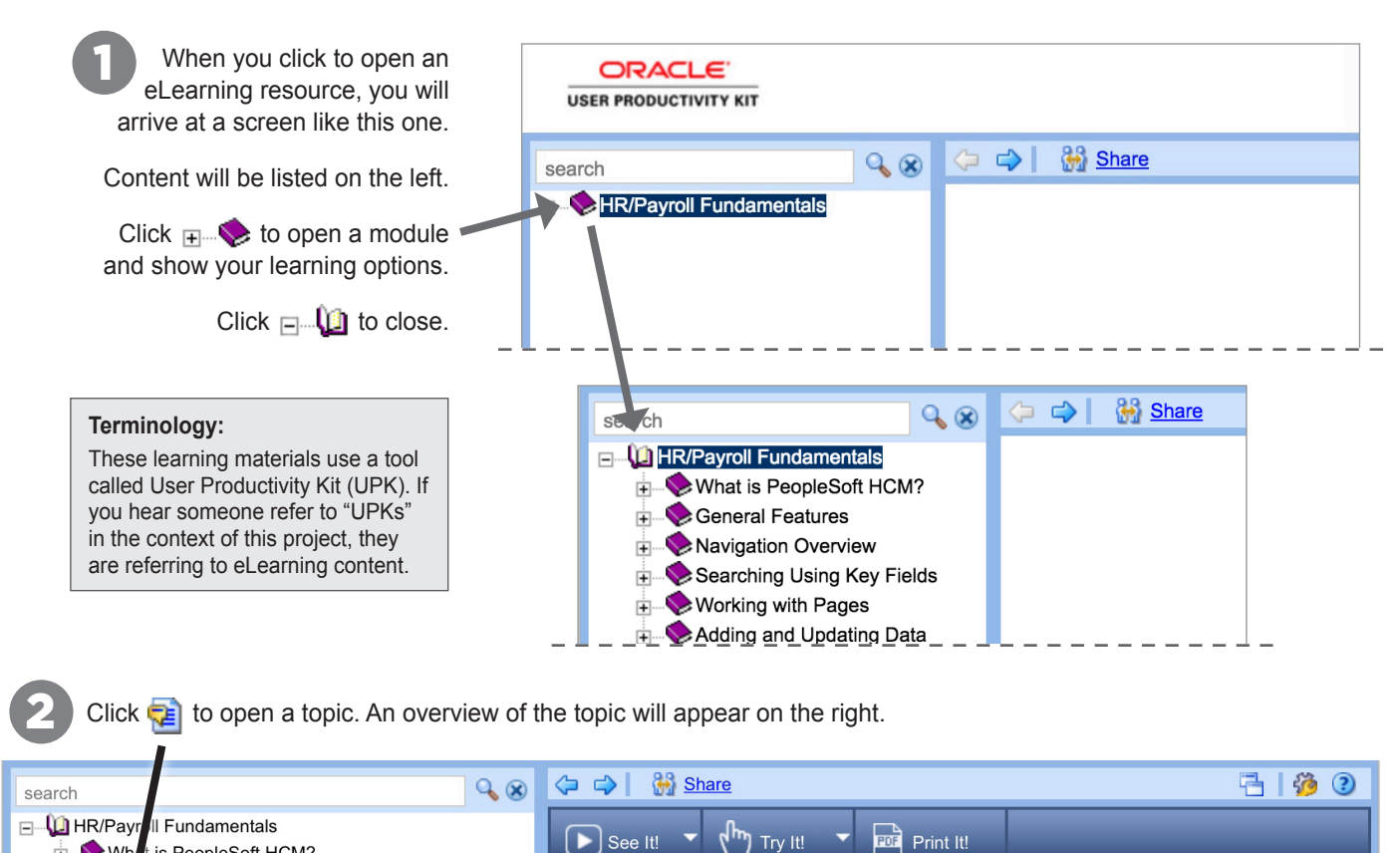

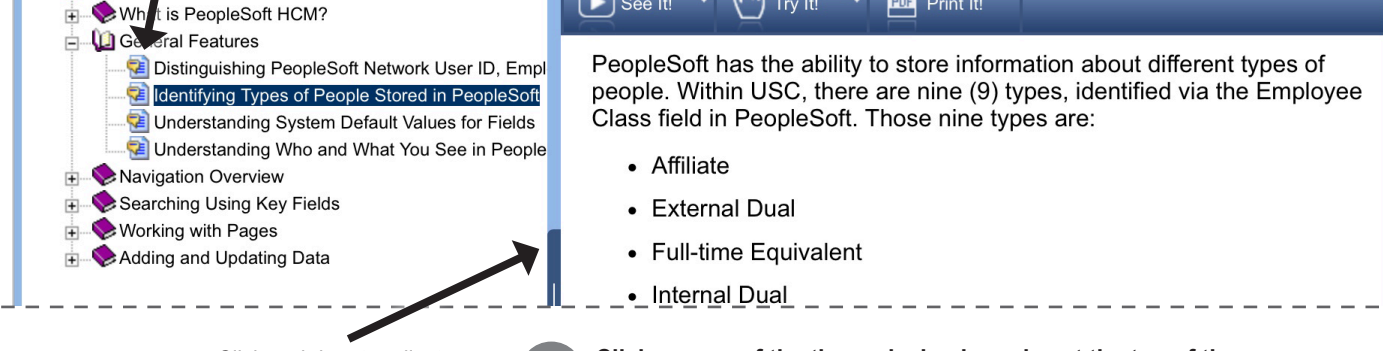

Click and drag to adjust the width of the frames. **Click on one of the three playback modes at the top of the screen.**  A new window will open, serving as the "player" for your eLearning content. **This is where the learning takes place!** Simply follow the on-screen prompts.

## **Additional Tips:**

The player will work with nearly all current web browsers, but Internet Explorer typically works best in terms of keeping all formatting intact.

In **See It!** mode, you will have video controls on the lower left – so you can start and stop whenever you want.

In **Try It!** mode, you will see an Actions clickon that gives you various options, including a Share option that will show the topic URL.

See It!

With See It! **mode, you learn by watching.** All required activities, such as moving the mouse and entering data, are done for you. You can pause, resume, and replay at any time.

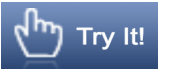

Try It! **mode is hands-on learning.** It gives you an interactive simulated environment. You will be prompted for mouse clicks and keystrokes to complete a task.

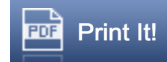

**Use** Print It! **to print a Job Aid.** 

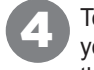

To close the player window, press escape or click the  $\boxtimes$  button – or close as you would close any window for the browser you are using. You will return to the original content screen showing the topics on the left.